# Principes d'utilisation

Teo Novello - 18.10.2023

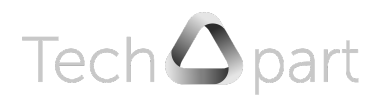

# Table des matières

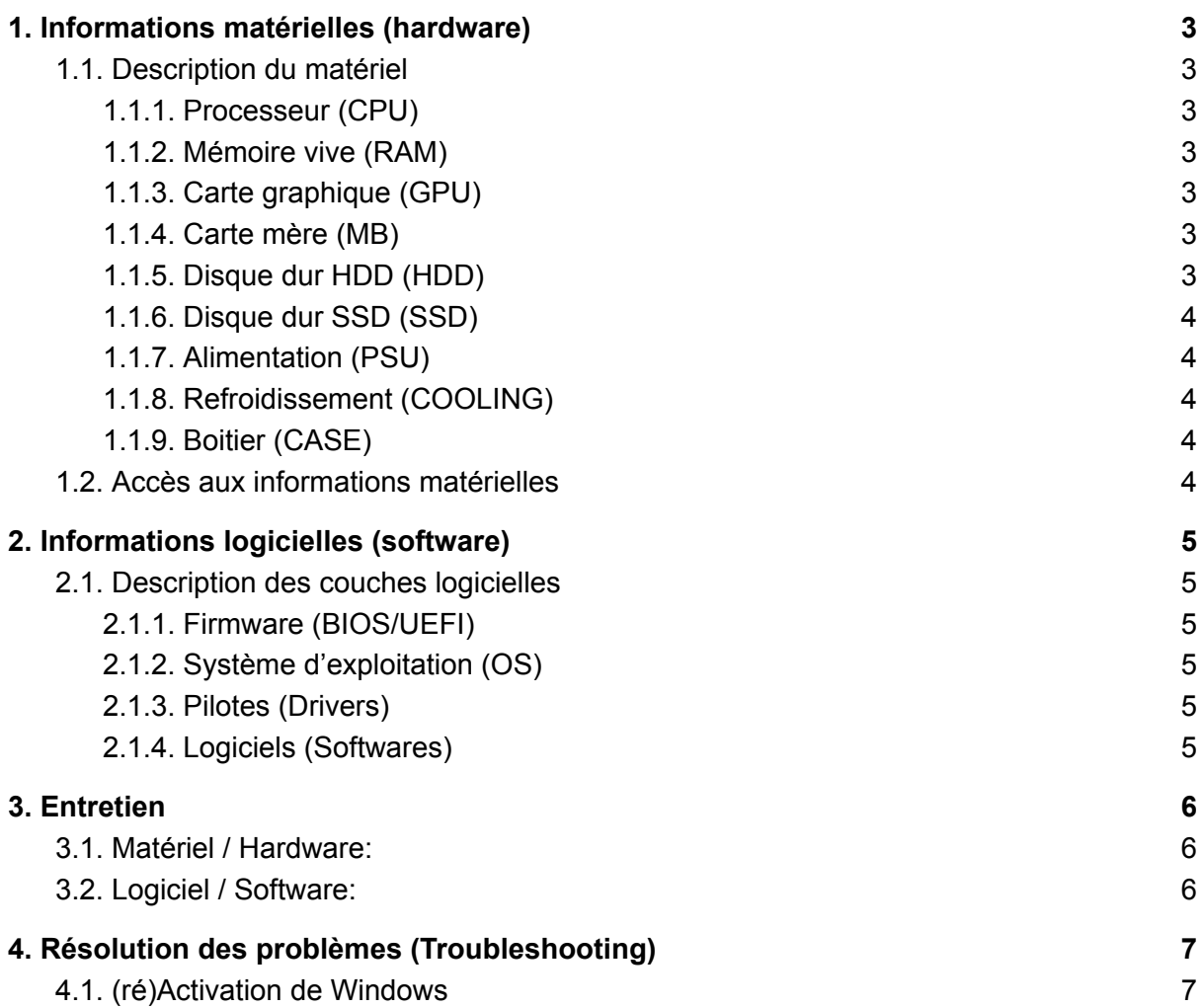

# <span id="page-2-0"></span>1. Informations matérielles (hardware)

## <span id="page-2-1"></span>1.1. Description du matériel

Le PC est constitué de différentes pièces qui remplissent chacune un rôle particulier afin de garantir le fonctionnement de l'ensemble du système. Les performances de l'ordinateur dépendent donc des qualités individuelles de chaque composant mais aussi et surtout de la cohérence de l'ensemble qu'ils constituent. Les paragraphes suivants décrivent brièvement la fonction de chaque pièce nécessaire au fonctionnement d'un ordinateur.

#### 1.1.1. Processeur (CPU)

<span id="page-2-2"></span>Le processeur ou CPU effectue les calculs permettant de faire fonctionner l'ordinateur, il en est le cœur. Chaque action de l'utilisateur représente une opération à effectuer. Plus les actions demandées sont complexes et/ou nombreuses, plus le processeur doit être puissant. La puissance du processeur se mesure principalement au nombre de coeurs et à la fréquence (Ghz). Le nombre de cœurs représente la capacité à effectuer plusieurs tâches en même temps alors que la fréquence détermine le nombre de tâches réalisées en une seconde (rapidité d'exécution). Selon les applications, l'un ou l'autre de ces deux aspects est à privilégier.

#### 1.1.2. Mémoire vive (RAM)

<span id="page-2-3"></span>La mémoire RAM ou mémoire vive sert à stocker des informations très rapidement et de manière temporaire afin de permettre au processeur d'effectuer plus efficacement ses tâches. La taille de la RAM (Gb) influence la quantité d'informations qui peuvent être stockées alors que sa fréquence (Mhz) détermine la vitesse à laquelle voyagent ces informations entre le processeur et la RAM. Dans la recherche de performances en multitâches, la quantité de RAM a un impact plus important que sa fréquence.

#### 1.1.3. Carte graphique (GPU)

<span id="page-2-4"></span>La carte graphique est une pièce qui dispose de son propre processeur et de sa propre RAM, appelée vRAM. Elle fonctionne de la même manière qu'un petit ordinateur indépendant mais ne s'occupe que des tâches de rendu graphique. Selon les applications, la puissance de calcul de la carte graphique peut être exploitée afin d'accélérer certains processus (de rendu notamment).

#### 1.1.4. Carte mère (MB)

<span id="page-2-5"></span>La carte mère est la pièce centrale qui lie les composants entre eux et leur permet de communiquer. Généralement, la carte mère est le composant qui se remplace le moins dans un PC, par conséquent son choix est primordial. Une carte mère de mauvaise qualité peut brider tout le système.

#### 1.1.5. Disque dur HDD (HDD)

<span id="page-2-6"></span>Le disque HDD sert à stocker des informations sur le long terme. Celles-ci sont gravées sur un disque qui tourne dans un boîtier et sont lues comme sur un CD à l'aide d'une petite aiguille. Son faible prix et sa fiabilité en font une bonne solution pour du stockage de masse.

#### 1.1.6. Disque dur SSD (SSD)

<span id="page-3-0"></span>Le disque SSD sert à stocker les informations auxquelles on veut accéder rapidement. Il fonctionne comme une clé USB ou de la RAM, c'est-à-dire sans partie mobile. Pour cette raison, il est plus rapide qu'un disque HDD mais il s'use avec le temps et sa technologie plus récente coûte plus cher.

#### 1.1.7. Alimentation (PSU)

<span id="page-3-1"></span>L'alimentation apporte la bonne quantité et la bonne intensité de courant électrique au système, lui permettant ainsi de fonctionner. Une alimentation de mauvaise qualité ou de puissance insuffisante peut rendre le système instable ou provoquer des dégâts. La puissance d'une alimentation se mesure en Watts (W).

#### 1.1.8. Refroidissement (COOLING)

<span id="page-3-2"></span>Le refroidissement garde l'ensemble du système à une température convenable (<80 degrés). Les parties critiques comme le processeur ou la carte graphique nécessitent un refroidissement dédié. La majorité des systèmes de refroidissement sont constitués d'un dissipateur de chaleur (partie métallique conduisant la chaleur) et de ventilateurs chargés d'évacuer la chaleur à l'extérieur du boîtier.

#### 1.1.9. Boitier (CASE)

<span id="page-3-3"></span>Le boîtier protège le système de la poussière, des impacts et des champs magnétiques. Il aide également à mieux faire circuler l'air entre les composants pour leur permettre de fonctionner correctement. Même si l'esthétique est un grand facteur dans le choix d'un boîtier, il est également important de considérer les possibilités d'aération et de cable management.

## <span id="page-3-4"></span>1.2. Accès aux informations matérielles

- Pour accéder aux informations générales sur le système: clic droit sur le logo Windows / Système
- Pour accéder à la gestion des disques SSD et HDD: clic droit sur le logo Windows / Gestionnaire de disques
- Pour accéder aux paramètres et informations sur tous les autres composants: clic droit sur le logo Windows / Gestionnaire de périphériques

# <span id="page-4-0"></span>2. Informations logicielles (software)

## <span id="page-4-1"></span>2.1. Description des couches logicielles

La partie logicielle d'un ordinateur assure un fonctionnement coordonné des composants et fait le lien entre l'utilisateur et sa machine. Les différents programmes impliqués se séparent en plusieurs couches allant de plus profondes (fonctionnement interne aux composants), aux plus superficielles (applications spécifiques). Les prochains paragraphes décrivent brièvement chacune de ces couches, des plus fondamentales aux plus accessoires.

#### 2.1.1. Firmware (BIOS/UEFI)

<span id="page-4-2"></span>Le BIOS, ou UEFI pour les versions plus récentes est le microprogramme de la carte mère ou de la carte graphique. Il assure la reconnaissance de tous les autres composants qui y sont reliés. Par conséquent, il est la première couche indispensable au fonctionnement de toutes les couches suivantes et de l'ordinateur en son ensemble.

#### 2.1.2. Système d'exploitation (OS)

<span id="page-4-3"></span>Le système d'exploitation, comme Windows, Linux ou Mac OS apporte une interface visuelle ainsi que des optimisations du matériel. Il permet à l'utilisateur de communiquer avec l'ordinateur au travers de l'affichage à l'écran et d'en modifier les paramètres. L'OS sert de support aux pilotes et applications qui ouvrent la voie à plus de fonctionnalités.

#### 2.1.3. Pilotes (Drivers)

<span id="page-4-4"></span>Les pilotes sont de petits programmes spécifiques à chaque composant qui leur permettent de fonctionner individuellement et collectivement de manière harmonieuse. Indissociables de l'OS, les pilotes font partie de la deuxième couche de fonctionnement sans laquelle un PC ne peut pas fonctionner correctement. Par conséquent, ne téléchargez les pilotes que sur le site officiel du constructeur ou au travers du service de mise à jour de votre OS.

#### 2.1.4. Logiciels (Softwares)

<span id="page-4-5"></span>Les programmes sont destinés à une utilisation spécifique. Ils ne sont pas directement nécessaires au fonctionnement global de l'ordinateur et constituent par conséquent la dernière couche de fonctionnement. Au contraire, de manière générale la surcharge et l'encombrement que provoque l'accumulation de programmes tend à ralentir un ordinateur au cours du temps.

## <span id="page-5-0"></span>3. Entretien

#### <span id="page-5-1"></span>3.1. Matériel / Hardware:

Le matériel qui constitue votre PC (excepté SSD) ne s'use pas ou très peu s'il est utilisé dans de bonnes conditions. Hors panne exceptionnelle, la durée de vie physique des composants (15-20 ans) est en effet largement supérieure à leur durée de vie logicielle (5-10 ans avant obsolescence). Cependant, l'environnement d'utilisation étant un facteur clé du vieillissement prématuré, il convient d'observer certains principes d'utilisation et d'entretien.

Les pires ennemis d'un ordinateur sont la poussière, l'humidité et la surtension. Un nettoyage régulier est important afin d'éviter l'encrassage des parties mobiles et la surchauffe des points sensibles (CPU, GPU). L'humidité et les surtension peuvent provenir de différents facteurs (mauvais nettoyage, prise surchargée, électricité statique, etc…) mais présentent toujours un risque majeur pour l'ordinateur et doivent donc être évitées à tout prix.

Pour pouvoir prétendre à la garantie de TechApart, les règles suivantes doivent être scrupuleusement respectées (extrait des conditions générales, disponibles en intégralité sur www.tech-apart.ch):

- Utiliser le PC dans un lieu sec et propre, à l'abri de la poussière et autres particules, dans des températures comprises entre 10 et 30 degrés Celsius.
- Nettoyer régulièrement la poussière accumulée.
- Éviter les chocs.
- Si possible éteindre d'abord le PC puis l'alimentation avant de débrancher le cordon d'alimentation.
- Eviter la surchauffe du matériel en le posant sur un support stable, dur et plat permettant une circulation correcte de l'air.
- Limiter le nombre d'appareils branchés sur la même source d'énergie.
- <span id="page-5-2"></span>- Recourir uniquement aux services de TechApart pour toute modificationdu PC.

## 3.2. Logiciel / Software:

La seule forme d'usure que rencontre un ordinateur utilisé dans de bonnes conditions est un ralentissement au cours du temps. Celui-ci est principalement dû aux mises à jour de l'OS et des programmes qui deviennent de plus en plus lourds, ainsi qu'aux fichiers et applications qui s'accumulent. Faire régulièrement de l'ordre en supprimant tout ce qui n'est pas indispensable ou en réinitialisant l'OS permet de préserver de bonnes performances plus longtemps.

L'immense majorité des problèmes rencontrés lors de l'utilisation proviennent des couches supérieures de la partie logicielle et sont par conséquent sans gravité. Avec la profondeur des couches, la probabilité d'apparition d'un problème diminue mais sa gravité augmente. **En cas de problème superficiel, le premier réflexe est de rechercher une solution en ligne mais en cas de problème plus profond, contactez un TechApart.**

# <span id="page-6-0"></span>4. Résolution des problèmes (Troubleshooting)

Note: cette section sera enrichie au fil du temps, elle contient des propositions de résolution autonome aux problèmes les plus communs pouvant être rencontrés sur les ordinateurs TechApart.

## <span id="page-6-1"></span>4.1. (ré)Activation de Windows

Il semble être passablement fréquent que la version de Windows installée sur les ordinateurs TechApart (Arium 10.7 LTSC ou 10.61 LTSC) se désynchronise du serveur d'activation. Les symptômes observés sont un message de demande d'activation de Windows ainsi que le blocage de l'accès à certaines fonctionnalités de personnalisation. Les quelques étapes présentées ici visent à résoudre ce problème frustrant mais sans gravité de manière simple et rapide.

Difficulté: 4/10 Temps: 5 minutes

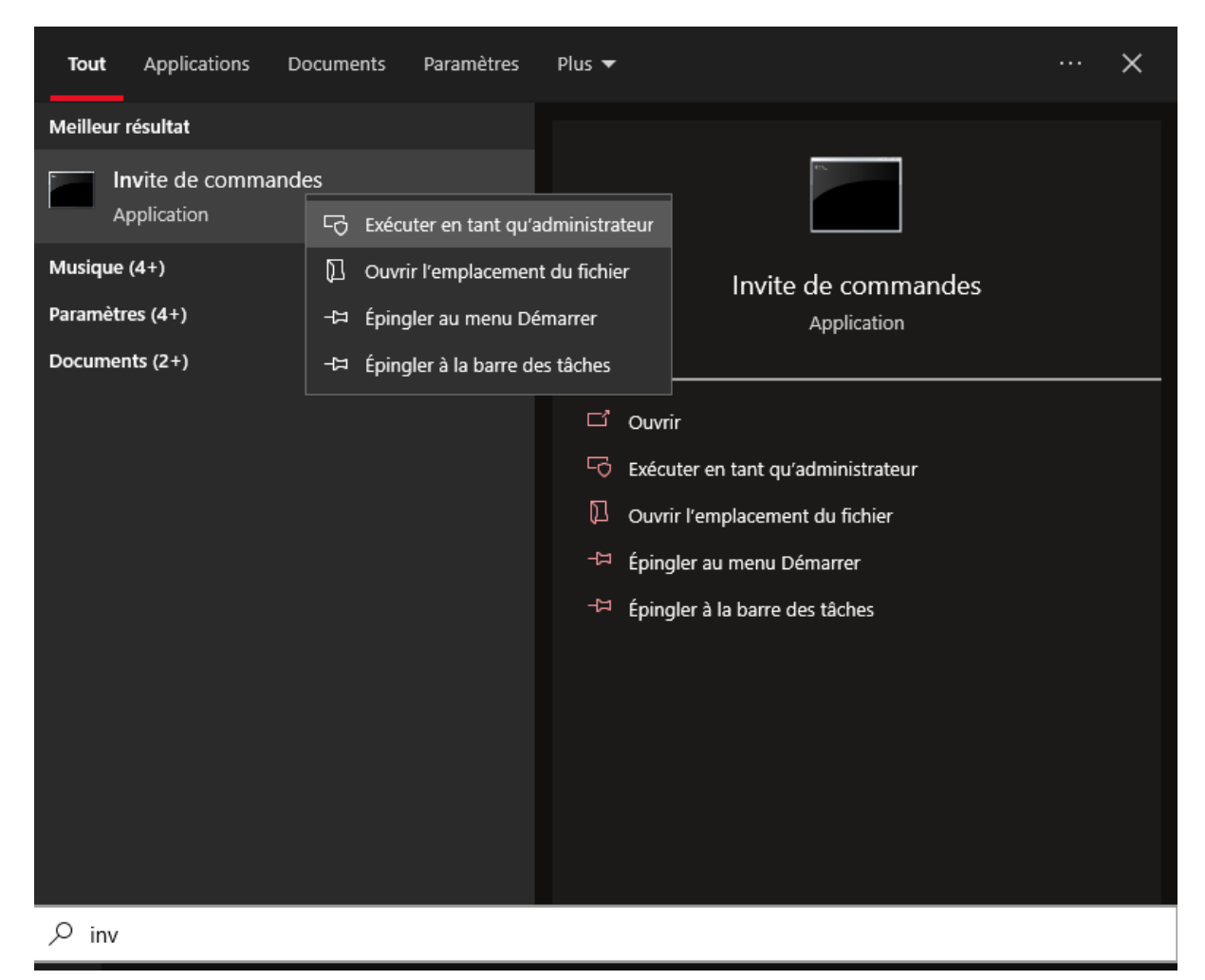

Tapez "invite de commandes" dans la recherche windows et faites un clic droit / exécuter en mode administrateur.

Dans la fenêtre qui s'ouvre, tapez cette première ligne de commande, puis appuyez sur enter (entrée) pour valider:

*slmgr.vbs /skms kms.digiboy.ir*

Tapez ensuite cette seconde ligne de commande et validez avec enter: *slmgr.vbs /ato*

Vous obtenez un petit message après la première ligne de commande et un second (ci-dessous) après la deuxième. Ils peuvent prendre quelques secondes à s'afficher, soyez patient.

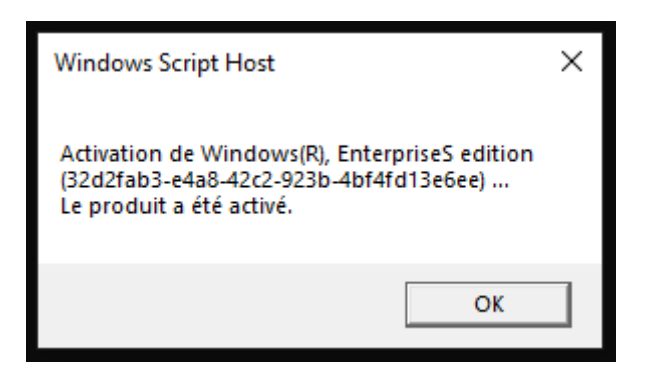

Windows est maintenant (ré)activé!